## **ЗАГРУЗКА ВКР В ЭБОР**

В связи с техническими проблемами с сервером Научной библиотеки **Учебнометодическим управлением** было принято решение загружать ВКР выпусков 2023, 2024 гг. в Электронную библиотеку образовательных ресурсов <https://elib.oreluniver.ru/>

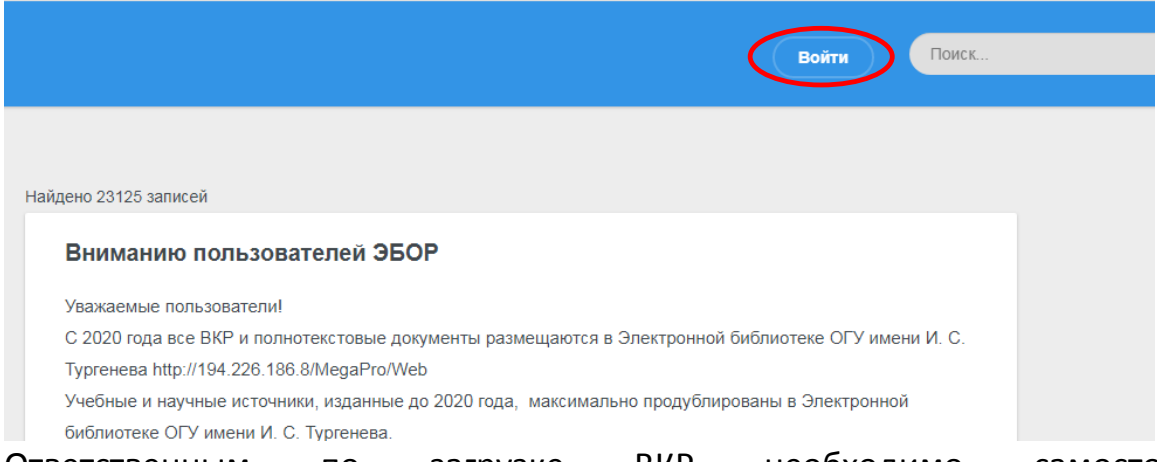

Ответственным по загрузке ВКР необходимо самостоятельно зарегистрироваться на этом ресурсе. Тем, кто уже имел регистрацию, вспомнить свои учетные данные, воспользовавшись функцией восстановления пароля.

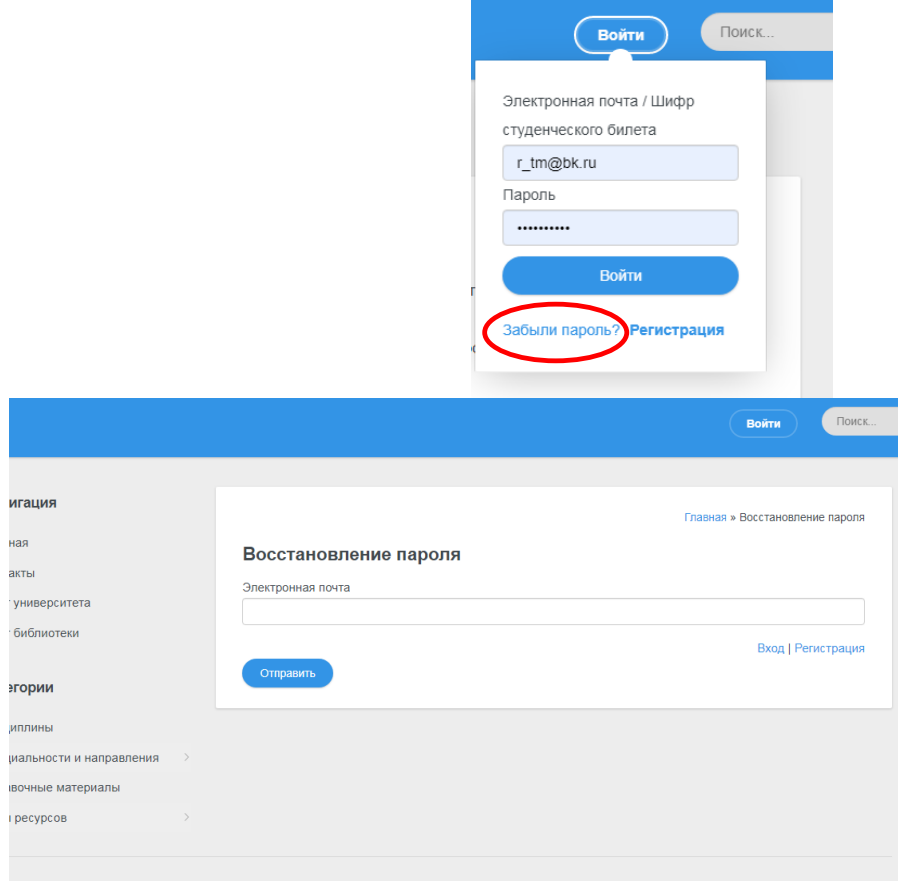

При регистрации в качестве логина используется (ОБЯЗАТЕЛЬНО!) адрес **личной** электронной почты, пароль – создаете самостоятельно. В поля вводится актуальная информация по месту работы и т.п.

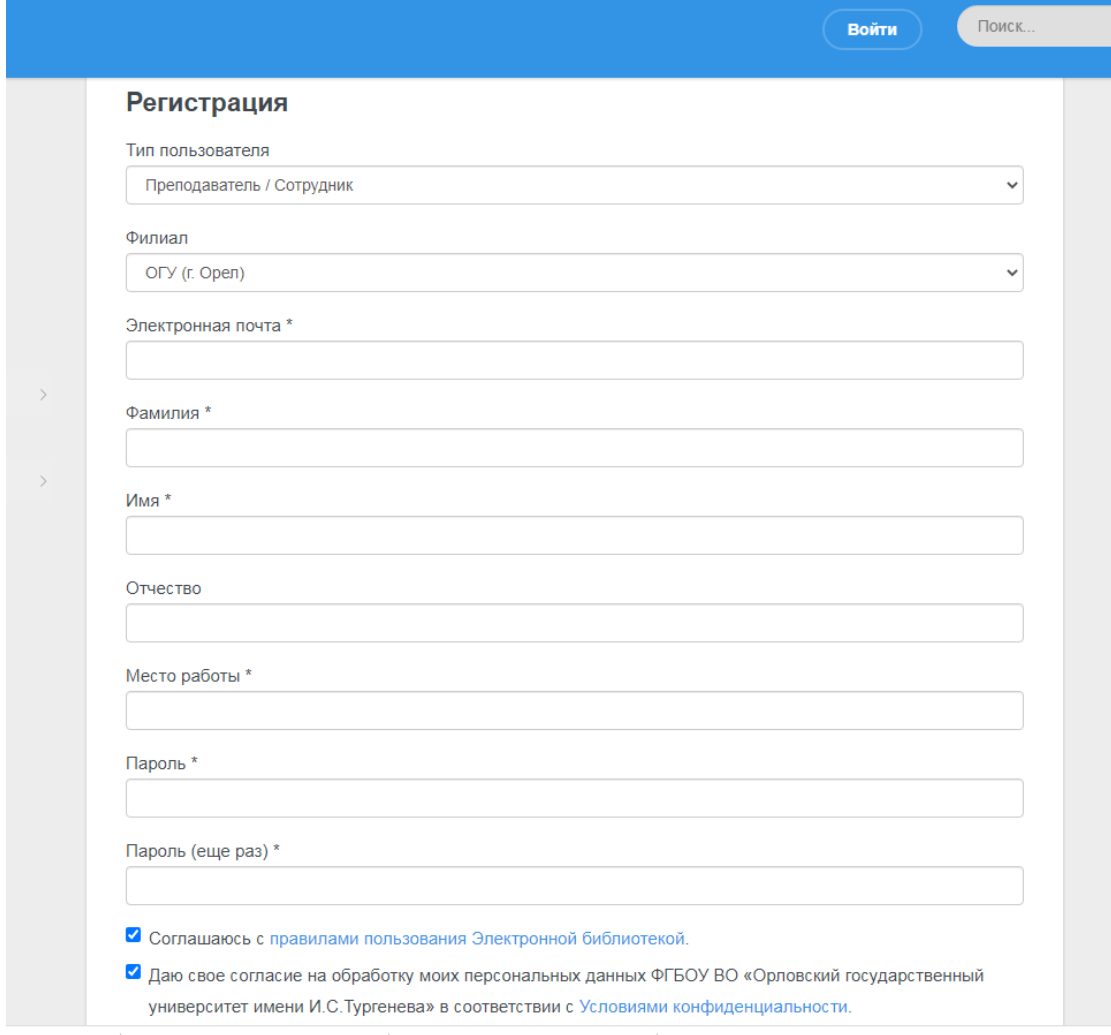

После регистрации для ускорения процесса активирования пользователя и завершения процесса регистрации отправьте письмо на адрес [r\\_tm@bk.ru](mailto:r_tm@bk.ru) с просьбой расширить права пользователя. Это необходимо для доступа к модулю загрузки.

После подтверждения регистрации Вы можете войти на сайт под своими данными.

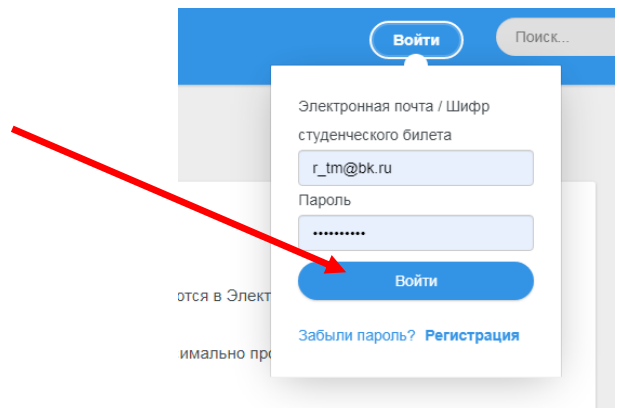

После успешного входа кнопка входа меняется на название ПРОФИЛЬ

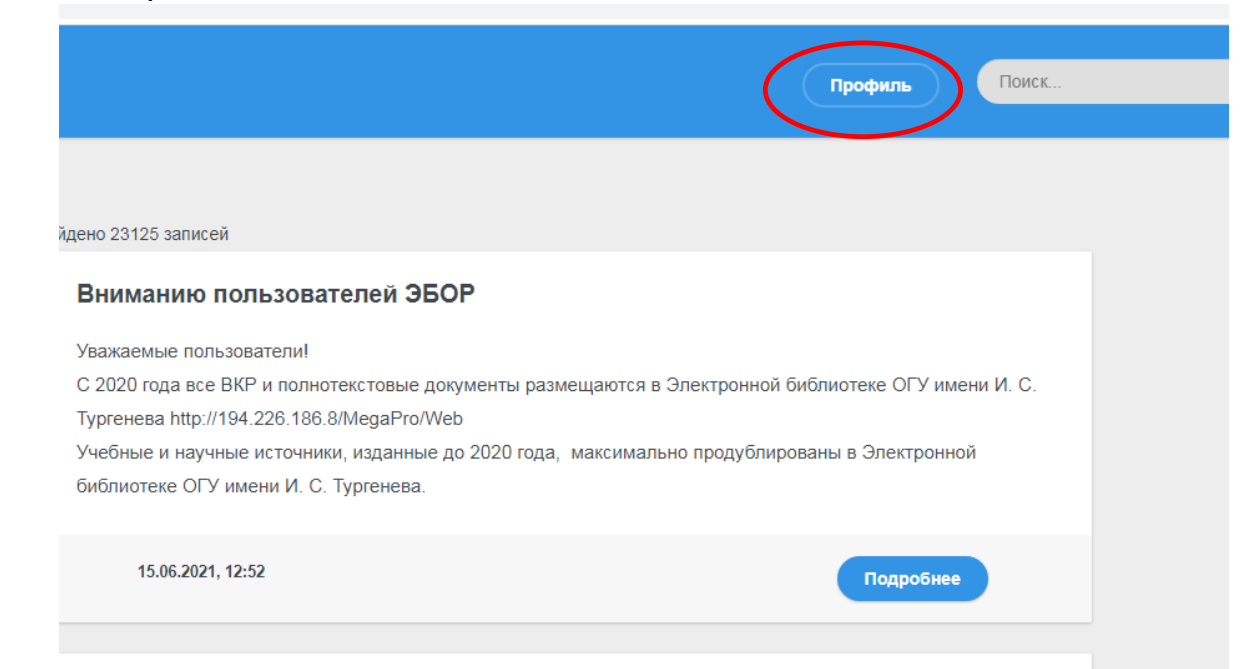

Для входя в раздел загрузки нажимаем **ПРОФИЛЬ**, выбираем **ПАНЕЛЬ АДМИНИСТРИРОВАНИЯ**

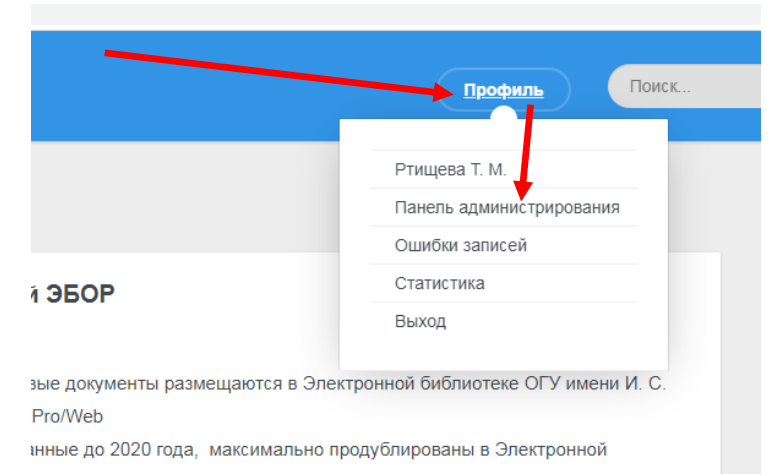

## Для загрузки описаний работ Вам необходим раздел **ЗАПИСИ**

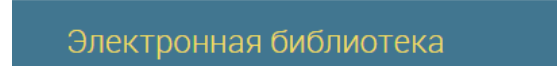

#### Администрирование сайта

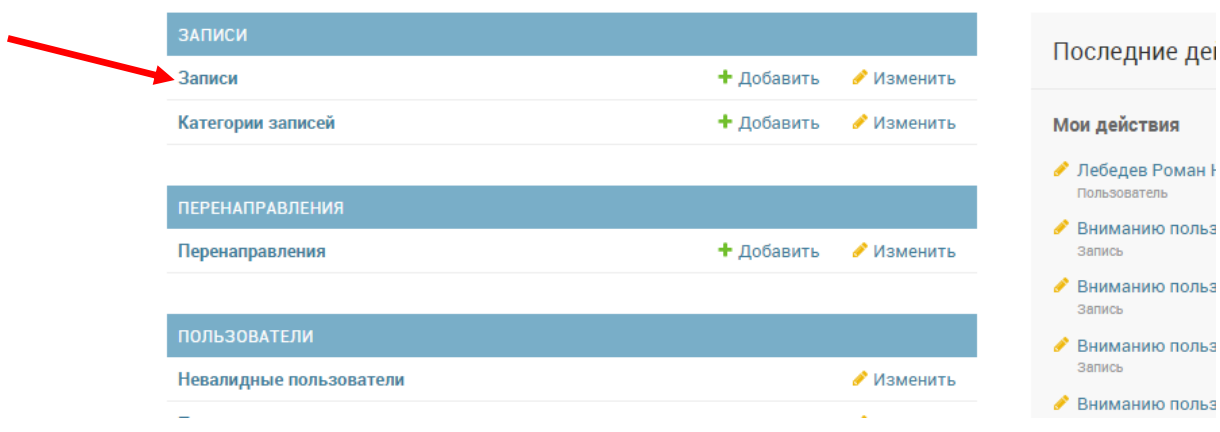

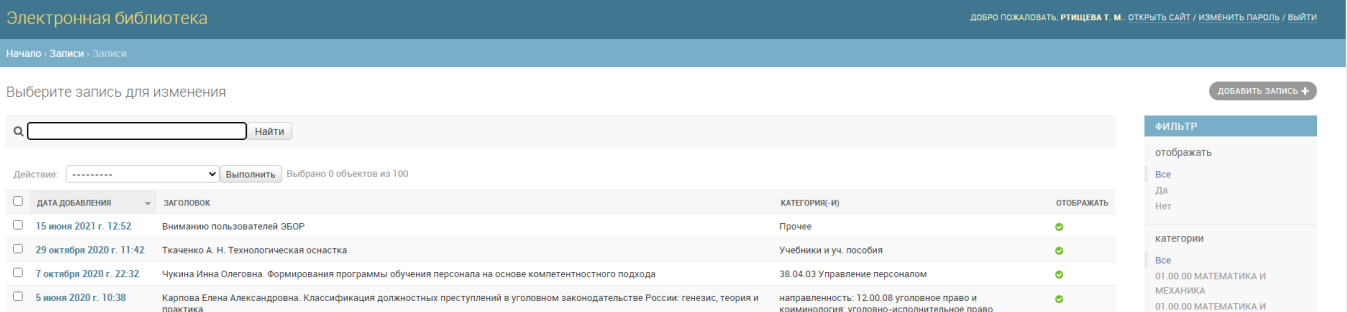

## Для загрузки описания ВКР открываем файл с описанием, выделяем весь текст (нажать **CTRL + A** ), проставляем шрифт Arial и размер 14.

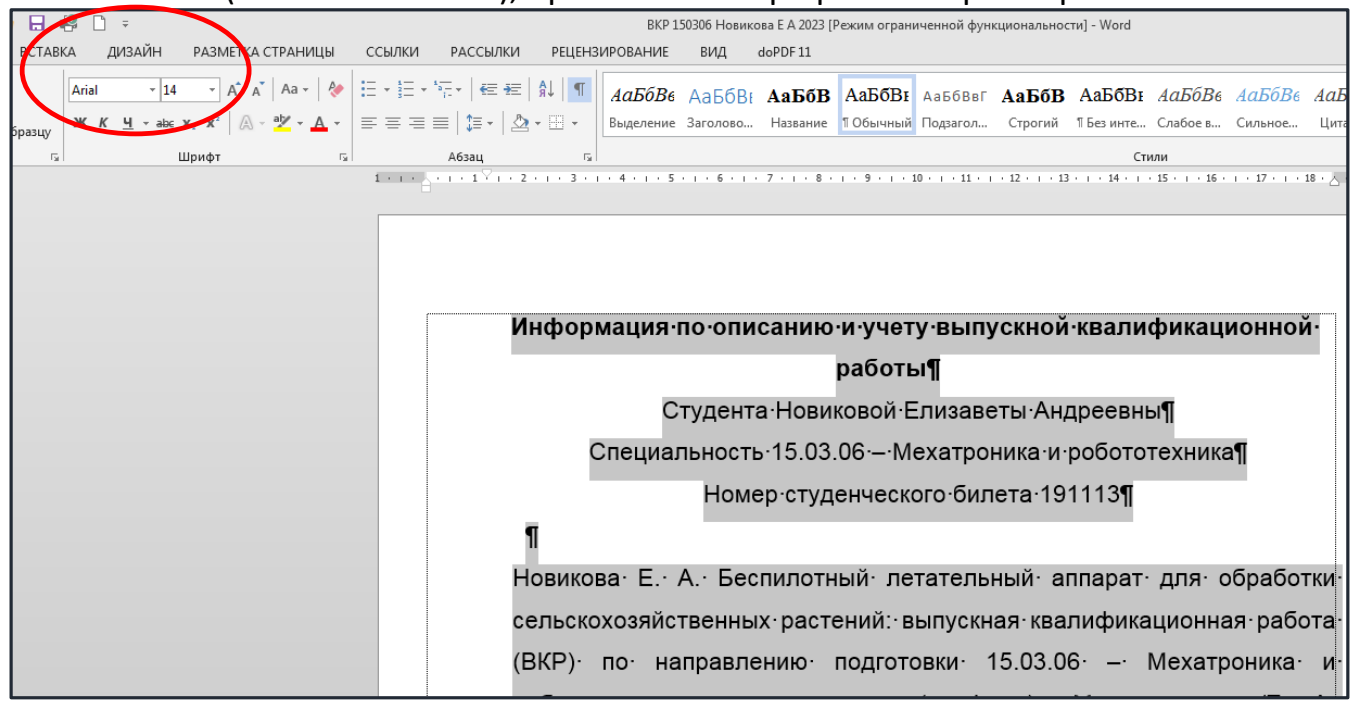

## Справа вверху в разделе ЗАПИСИ нажимаем кнопку **ДОБАВИТЬ ЗАПИСЬ**

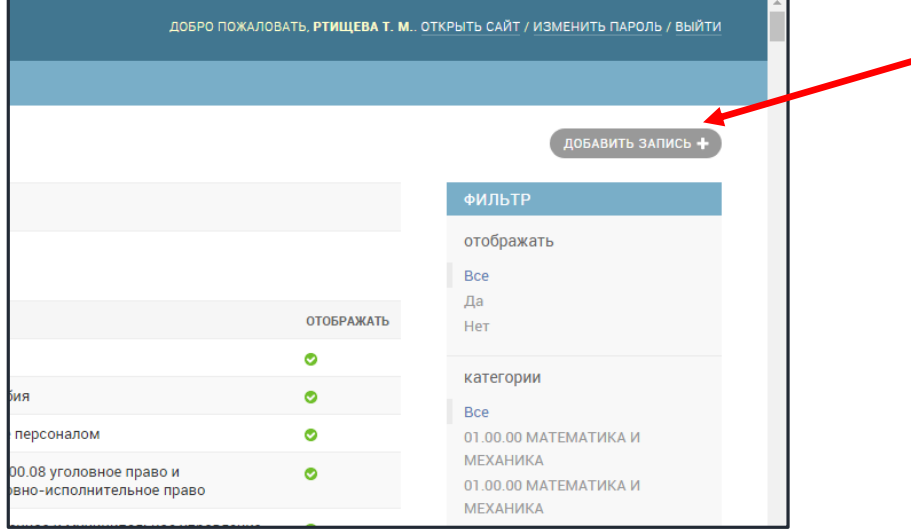

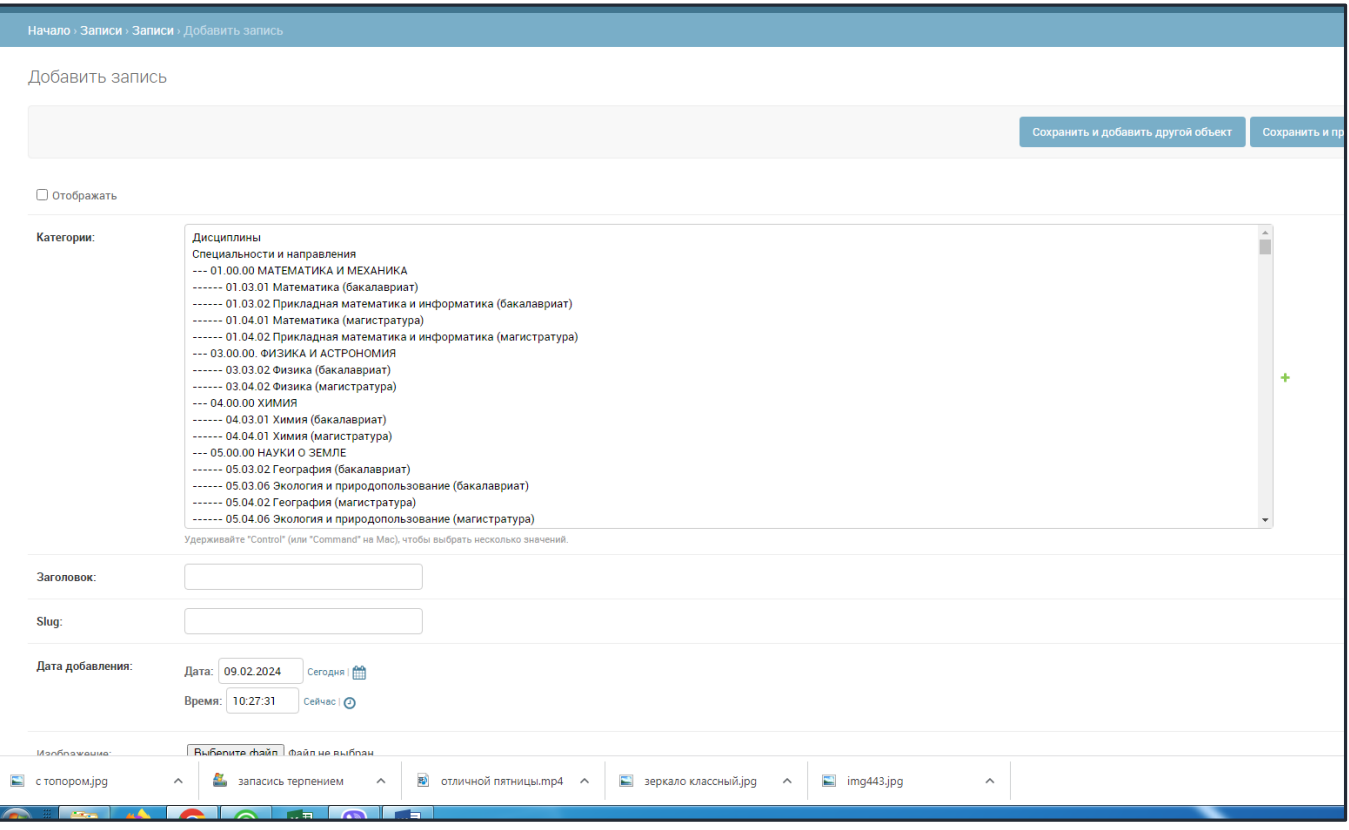

# Здесь необходимо:

- проставить галку в пункте **ОТОБРАЖАТЬ**,

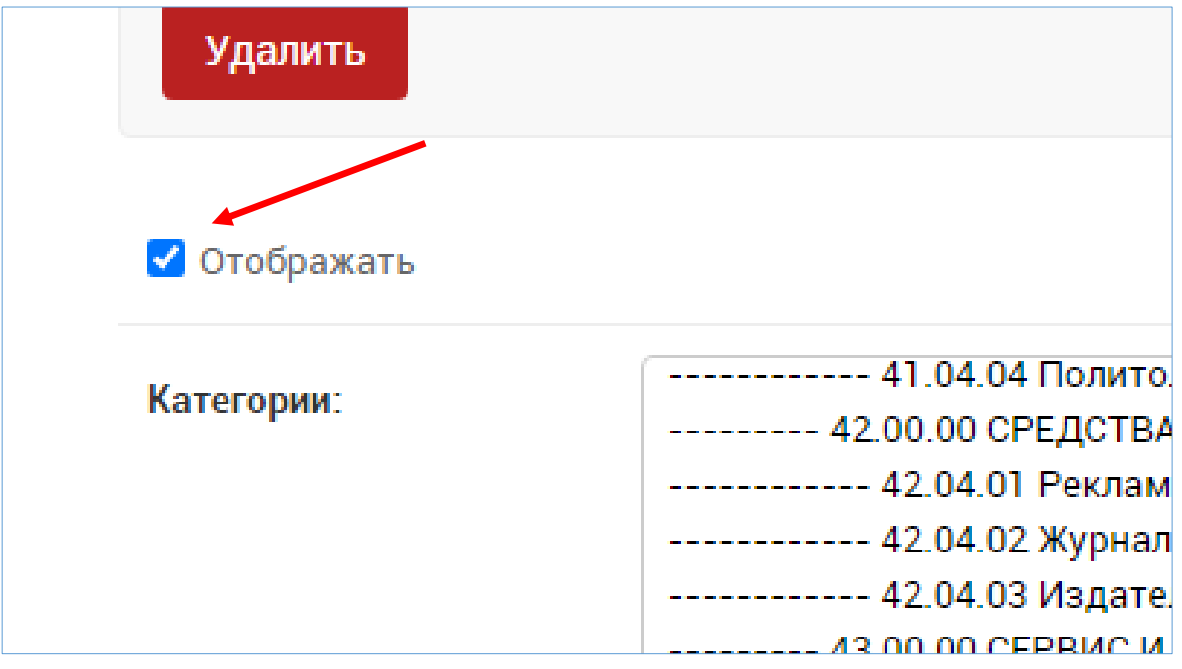

### - выбрать из списка необходимое направления с профилем

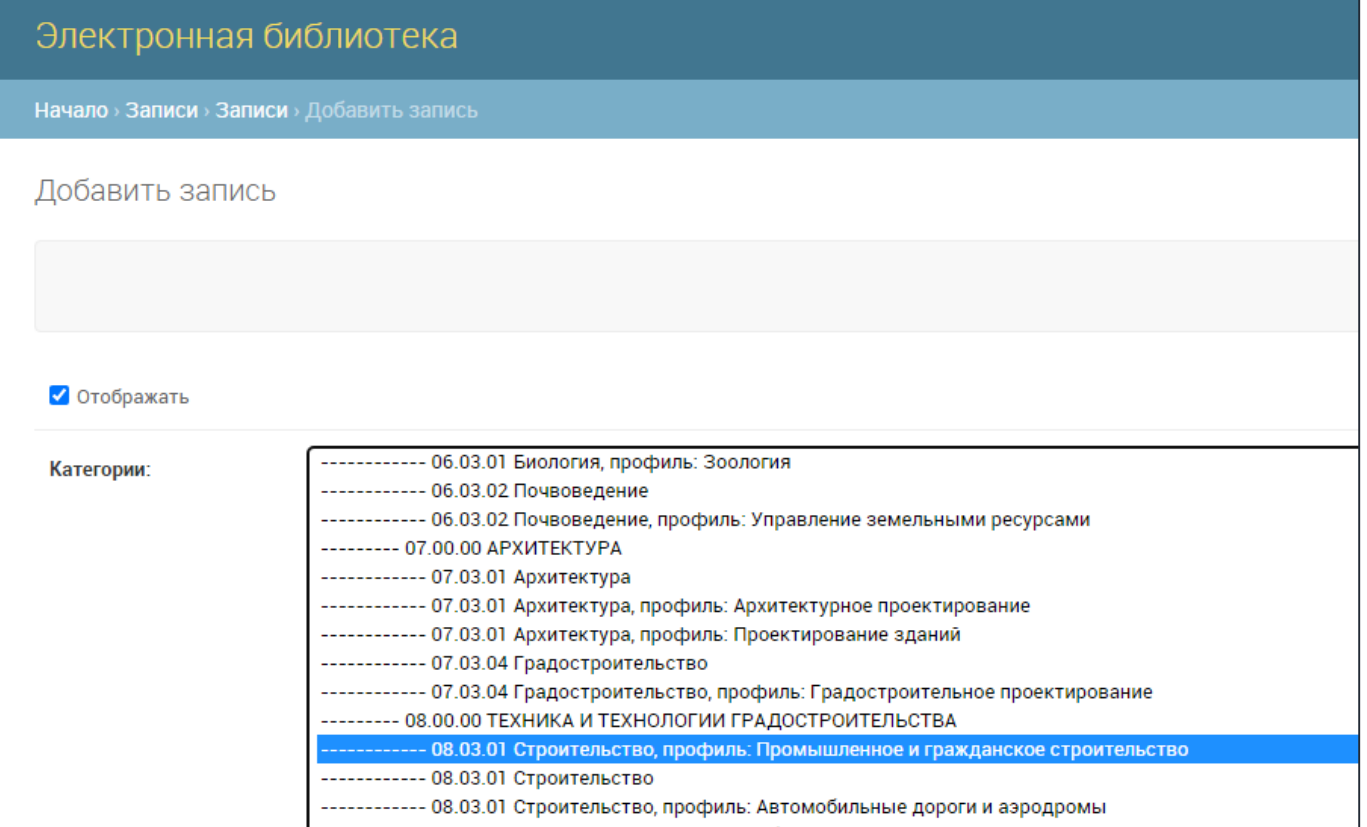

#### - в ЗАГОЛОВОК копируем из описания ФИО и название ВКР (до двоеточия)

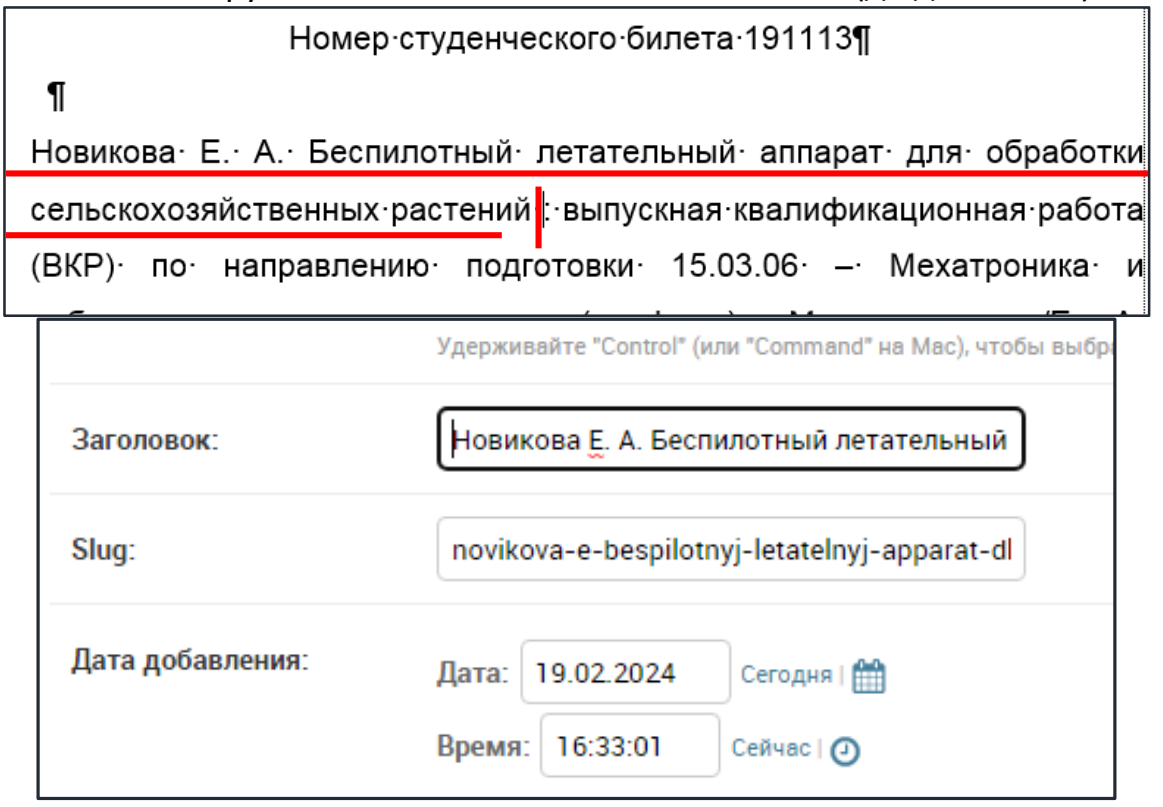

Поля Slug и ДАТА ДОБАВЛЕНИЯ заполняются автоматически - их не трогаем.

## - в поля КРАТКИЙ и ПОЛНЫЙ текст копируем все описание полностью

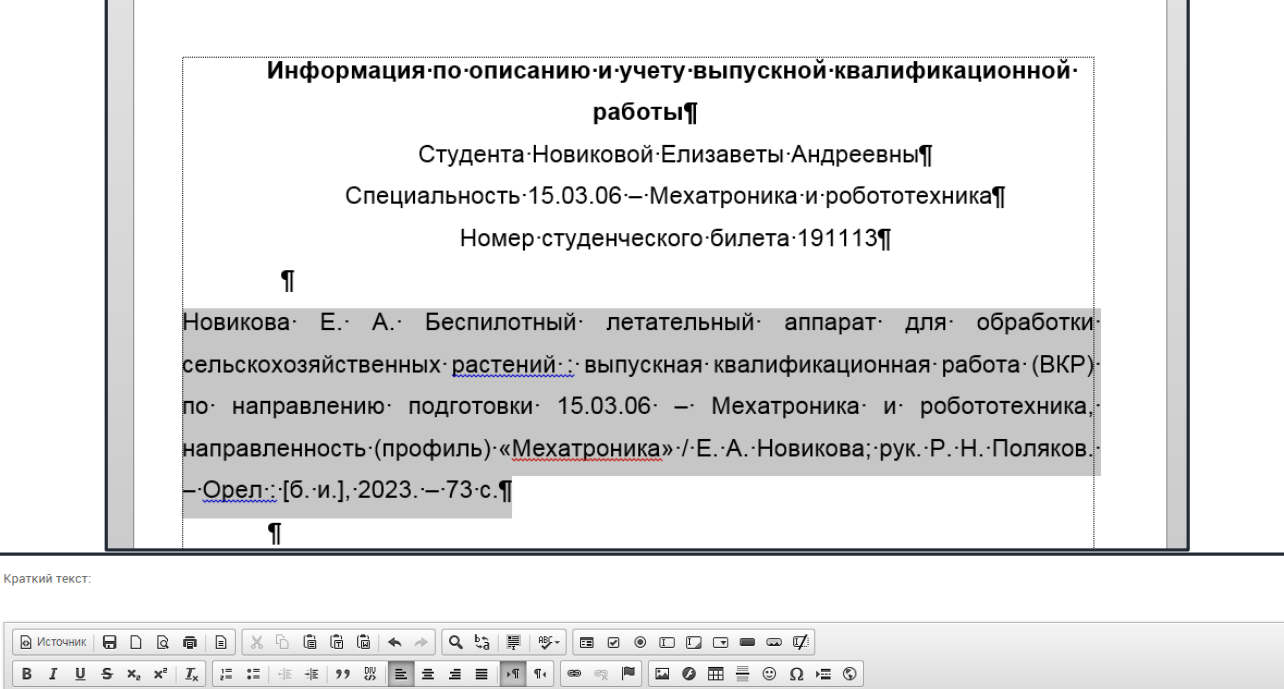

.<br>Если не заполнено, тогда берется информация из описак

Новикова Е. А. Беспилотный летательный аппарат для обработи сельскохозяйственных растений : выпускная квалификационная работа (ВКР) по направлению подготовки 15.03.06 – Мехатроника и робототехника, на Поляков. - Орел : [б. и.], 2023. - 73 с.

body p

Текст

Новикова Е. А. Беспилотный летательный аппарат для обработи сельскохозяйственных растений : выпускная квалификационная работа (ВКР) по направлению подготовки 15.03.06 - Мехатроника и робототехника, наг Поляков. - Орел : [б. и.], 2023. - 73 с.

#### - нажимаем кнопку СОХРАНИТЬ

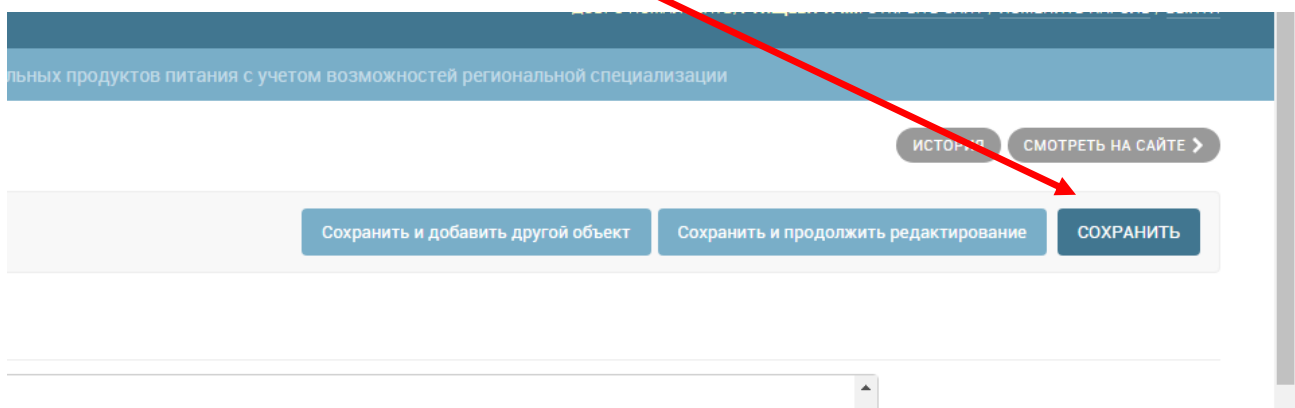

## Теперь Ваша запись будет отображаться в списке и на сайте (о чем свидетельствует зеленый индикатор справа).

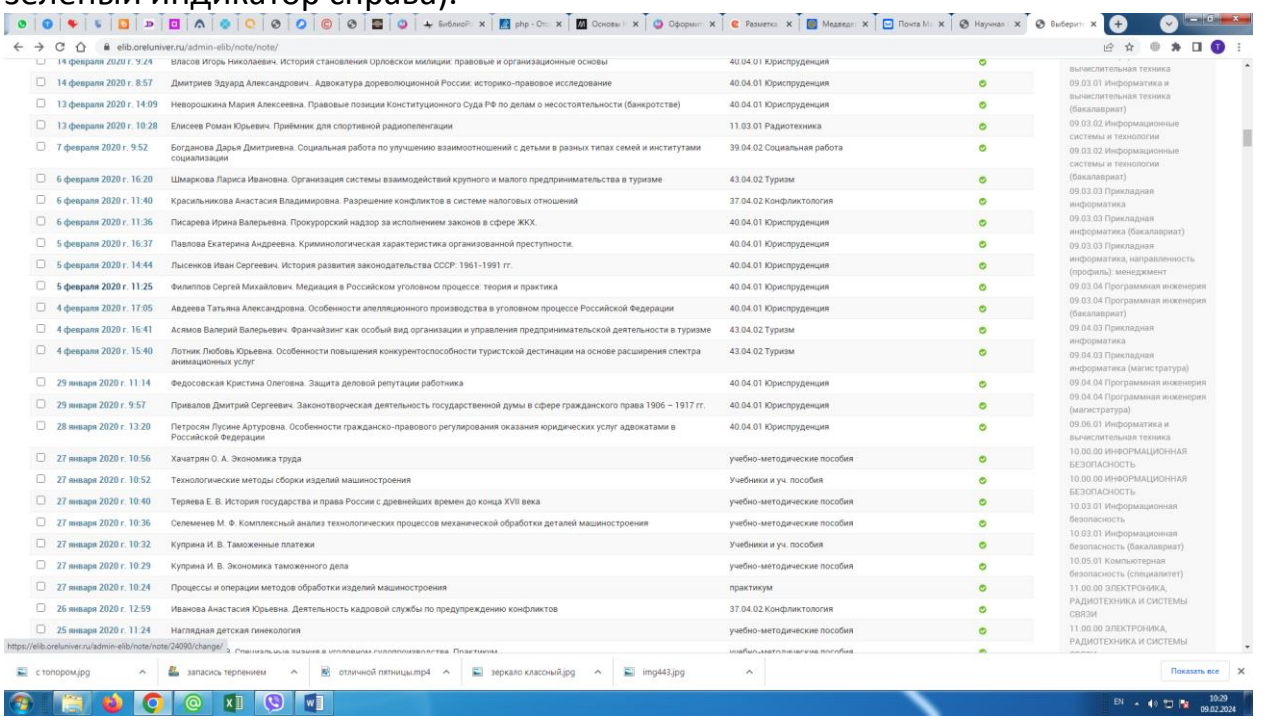

Файлы работ в формате pdf ответственным загружать не нужно. Загрузку файлов осуществляет **Отдел методического сопровождения учебного процесса**.

## ПРИВЯЗКА ФАЙЛА ВКР К ОПИСАНИЮ

- 1) войти на сайт <https://elib.oreluniver.ru/>
- 2) войти в систему под своими данными
- 3) нажать ПРОФИЛЬ ПАНЕЛЬ АДМИНИСТРИРОВАНИЯ
- 4) выбрать ЗАПИСИ

5) найти нужные записи по необходимому критерию (фамилия и первое слово из

названия). Для того, чтобы войти в запись, нажимаем на ДАТЕ ЕЕ ДОБАВЛЕНИЯ.

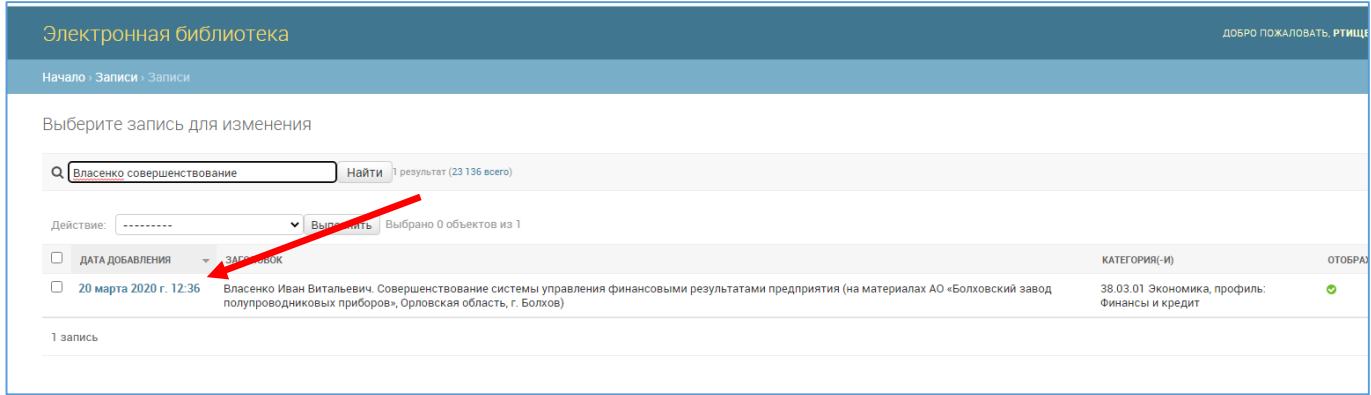

6) В разделе ФАЙЛЫ нажимаем кнопку ДОБАВИТЬ ЕЩЕ ОДИН ФАЙЛ – ВЫБЕРИТЕ ФАЙЛ

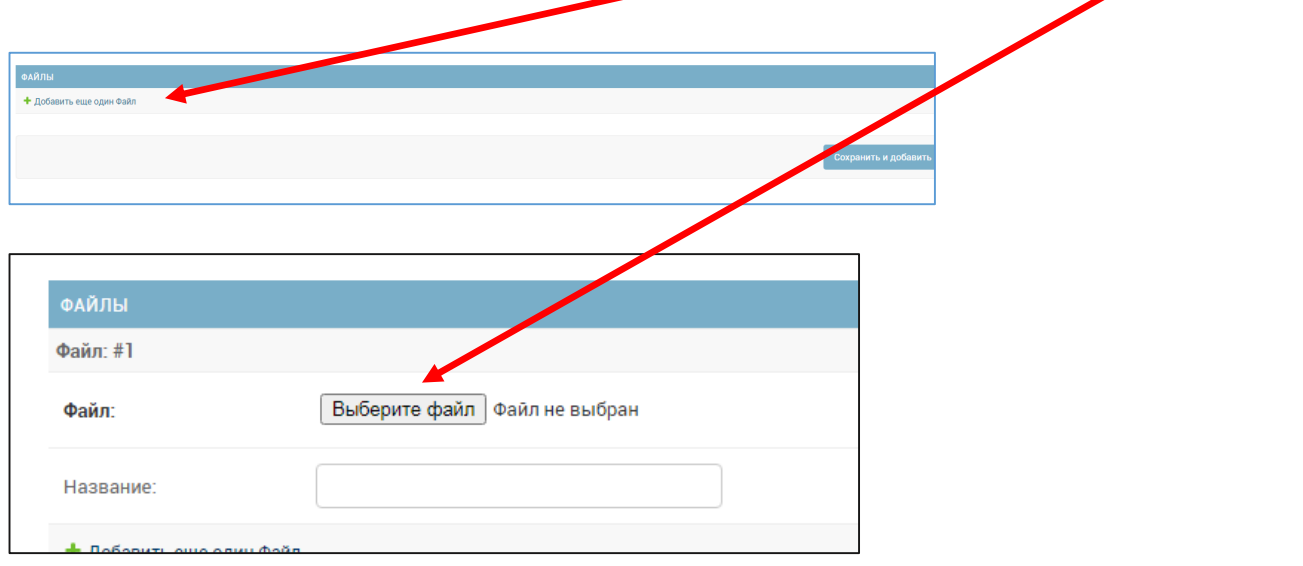

Находим нужный в папке на ПК и нажимаем ОТКРЫТЬ

7) в поле **НАЗВАНИЕ** повторяем название файла в кириллической раскладке (а название файла должно быть в латинской раскладке со знаком нижнего подчеркивания вместо пробелов)

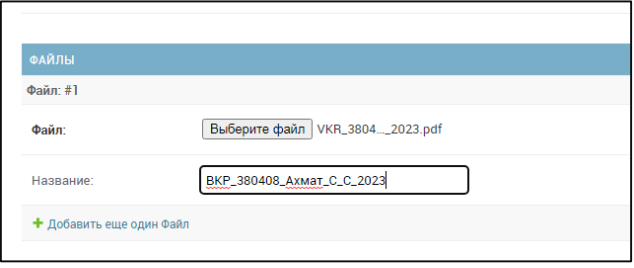

## В окончательном варианте после нажатия кнопки СОХРАНИТЬ (справа) привязанный файл будет выглядеть:

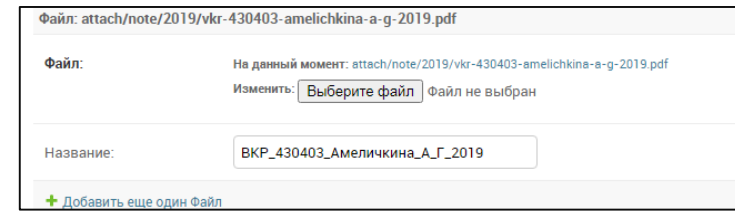

## На сайте запись будет выглядеть:

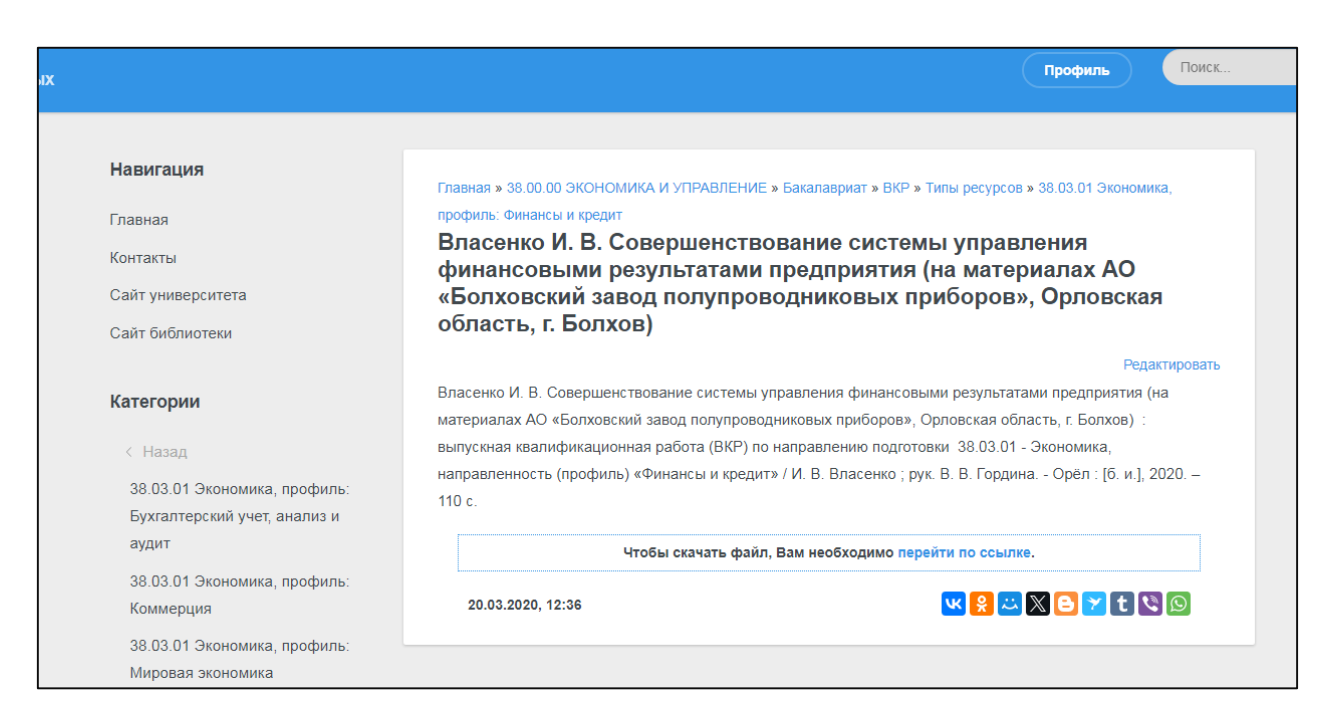